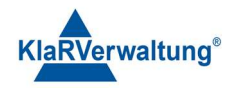

## Verfahrensdokumentation TAXOPOS-Kassensoftware im Rahmen des DDP / Durchgängig Digitaler Prozess / Kasse - Kassenarchiv - Steuerberater

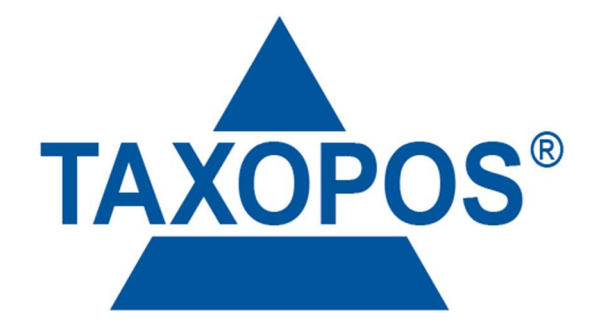

## VD\_35\_AUTOMATIK Version 1.1

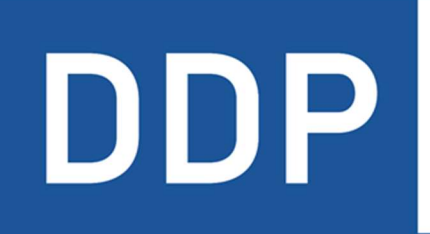

# Durchgängig<br>digitaler Prozess®

\* \* \* \* Kasse » Kassenarchiv » Steuerberater

KlaRVerwaltung GmbH Schönfelder Weg 23-31 D-16321 Bernau Tel. +49 331 28799529 info@klarverwaltung.de

USt-ID DE 337 106 968 Schönfelder Weg 23-31 St.-Nr. 3046/112/05495 Sparkasse Barnim St.-Nr. 3046/112/05495 Sparkasse Barnim Amtsgericht Potsdam HRB 34515 P Geschäftsführer: Frank Liebisch

KlaRVerwaltung GmbH Sparkasse Barnim IBAN: DE09 1705 2000 0940 0713 39 BIC: WELADED1GZE

Seite 1/5<br>No 35 AUTOMATIK

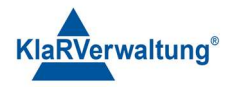

## Verfahrensdokumentation TAXOPOS-Kassensoftware Einleitung

Jobs bieten die Möglichkeit bestimmte Operationen und Aufgaben zu planen oder regelmäßig ausführen zu lassen. Dazu können verschiedene Jobs parallel angelegt und ausgeführt werden. Die Jobs werden nur ausgeführt wenn die Kassenanwendung aktiv ist. Sollte das Gerät im "Stand-By" sein wird das Gerät nicht aufgeweckt.

Um Jobs verwenden zu können ist die "Datacenter und Automatik" Lizenz erforderlich. Für die Konfiguration der einzelnen Jobs muss der angemeldete Bediener zusätzlich das Recht besitzen die Jobs zu konfigurieren. (siehe Bedienereinstellungen => Rechte)

#### 1. Konfiguration

Die Jobkonfiguration kann über Einstellungen => Jobkonfiguration erreicht werden, sofern der angemeldete Bediener die Rechte dazu besitzt. Zunächst ist die Übersicht sichtbar

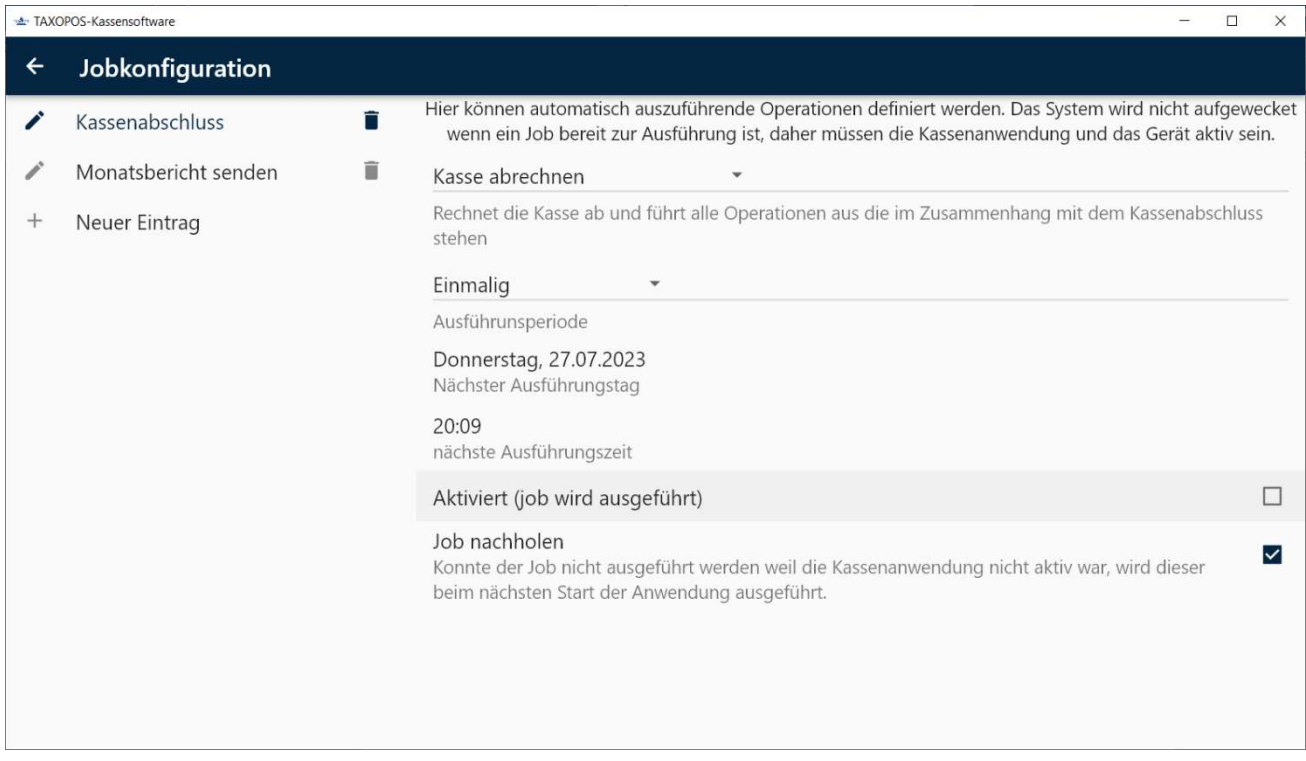

Auf der linken Seite sind die aktuell definierten Jobs angezeigt und auf der rechten Seite die Einstellungen zu dem ausgewählten Job. Durch klicken auf den Stift neben dem Job kann der Name des Jobs geändert werden. Durch klicken auf den Papierkorb wird der

KlaRVerwaltung GmbH Schönfelder Weg 23-31 D-16321 Bernau Tel. +49 331 28799529 info@klarverwaltung.de

USt-ID DE 337 106 968 Amtsgericht Potsdam HRB 34515 P Geschäftsführer: Frank Liebisch

KlaRVerwaltung GmbH Sparkasse Barnim IBAN: DE09 1705 2000 0940 0713 39 BIC: WELADED1GZE Schönfelder Weg 23-31 St.-Nr. 3046/112/05495 Sparkasse Barnim St.-Nr. 3046/112/05495 Sparkasse Barnim

Seite 2/5

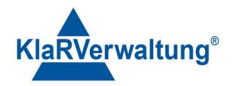

entsprechende Job entfernt. Durch klicken auf "Neuer Eintrag" wird ein neuer Job angelegt. Je nach Jobtyp sind verschiedene Einstellungen möglich.

Hinweis: Alle Einstellungen werden sofort übernommen, es ist kein separates speichern notwendig.

#### 1.1 allgemeine Einstellungen

Bestimmte Einstellungen sind für alle Jobs möglich. Dazu zählen die Einstellungen der Periode, ob der Job aktiv ist und ob der Job nachgeholt werden soll.

#### 1.1.1 Ausführungsperiode

Die Periode eines Jobs definiert, in welchen Zeiträumen die Jobs wiederholt werden. Folgende Einstellungen sind möglich

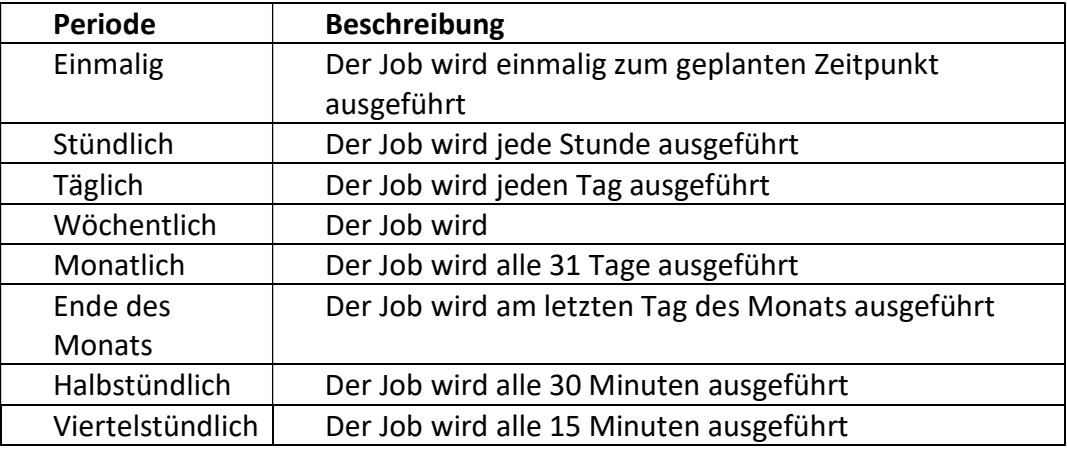

### 1.1.2 nächste Ausführungstag

Definiert den nächsten Ausführungstag. Soll ein Job etwa jeden Sonntag ausgeführt werden, wäre der nächste Ausführungstag auf einen Sonntag zu legen und als Periode wöchentlich auszuwählen.

#### 1.1.3 nächste Ausführungszeit

Definiert die nächste Ausführungszeit.

#### 1.1.4 Aktiviert

Der Job wird zum definierten Zeitpunkt ausgeführt. Hinweis: Da alle Änderungen sofort gespeichert werden kann die Ausführung des Jobs sofort gestartet werden, wenn das Zieldatum bereits überschritten wurde und der Job "nachgeholt" wird.

#### 1.1.5 Job nachholen

KlaRVerwaltung GmbH D-16321 Bernau Tel. +49 331 28799529 info@klarverwaltung.de

Schönfelder Weg 23-31 VD\_35\_AUTOMATIK USt-ID DE 337 106 968 St.-Nr. 3046/112/05495 Amtsgericht Potsdam HRB 34515 P Geschäftsführer: Frank Liebisch

KlaRVerwaltung GmbH Sparkasse Barnim IBAN: DE09 1705 2000 0940 0713 39 BIC: WELADED1GZE

Seite 3/5<br>SAILTOMATIK

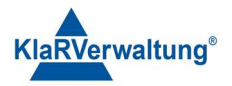

War die Kassenanwendung zum geplanten Zeitpunkt nicht aktiv, wird der Job beim nächsten Start der Kassenanwendung ausgeführt.

Hinweis: Für das setzen der nächsten Ausführungszeit wird das ursprünglich geplante Datum verwendet, nicht das Datum des Tages der Nachholung. Beispiel: Der Job wird für den 1.7.2023 mit einer Periode von einer Woche geplant, aber erst am 2.7.2023 ausgeführt. Das nächste Ausführungsdatum ist dann der 8.7.2023.

Hinweis: Würde in einem Nachholbereich der Job mehrfach ausgeführt werden, wird der Job nur einmal nachgeholt. Beispiel: Die Kasse soll jeden Tag um 18:00 Uhr abgerechnet werden. Am 1.1.2023 wird die Kasse vor 18 Uhr heruntergefahren und am 4.1.2023 wieder hochgefahren. Der Job wird dann einmal nachgeholt und der nächste Ausführungszeitpunkt auf den 5.1.2023 18:00 gesetzt.

#### 1.2 Jobtyp Kasse abrechnen

Dieser Job führt zu dem definierten Zeitpunkt eine Abrechnung der Kasse durch. Es gelten alle Bedingungen und werden alle Folgeoperationen die an den Kassenabschluss geknüpft sind ausgeführt. Für ein erfolgreiches Abschließen des Jobs ist daher darauf zu achten, dass keine offenen Tische existieren oder diese aber mit dem Kassenabschluss abgerechnet werden. Wenn konfiguriert werden E-Mailberichte und Kassenarchivupload ausgeführt.

#### 1.3 Jobtyp Bericht senden

Sendet einen definierten Bericht per E-Mail als PDF zum geplanten Zeitpunkt. Eine gültige SMTP Konfiguration in den allgemeinen Einstellungen ist dazu zwingend notwendig.

#### 1.3.1 Bericht

Definiert den Bericht der zum Zeitpunkt der Ausführung versendet werden soll. Die Berichte werden in der Sektion Reporting => Einstellungen konfiguriert

#### 1.3.2 Berichtszeitraum

Definiert den Zeitraum über den die Daten des Berichts aufbereitet werden. Folgende Einstellungen sind möglich:

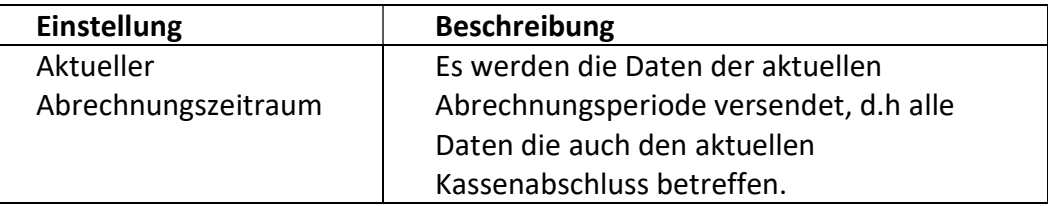

KlaRVerwaltung GmbH D-16321 Bernau Tel. +49 331 28799529 info@klarverwaltung.de USt-ID DE 337 106 968 St.-Nr. 3046/112/05495 Amtsgericht Potsdam HRB 34515 P Geschäftsführer: Frank Liebisch

KlaRVerwaltung GmbH Sparkasse Barnim IBAN: DE09 1705 2000 0940 0713 39 BIC: WELADED1GZE Schönfelder Weg 23-31 VD\_35\_AUTOMATIK

Seite 4/5

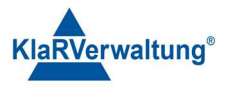

Aktueller Monat Die Daten des aktuellen Monats. Wird der Job nachgeholt, gilt der Monat der ursprünglich geplanten Datums.

#### 1.4 Jobtyp Kettenbericht senden

Alle Einstellungen sind identisch zu Sektion 2.3 nur dass statt Berichten Kettenberichte versendet werden.

#### 1.5 Jobtyp Datensicherung auf Datenträger

Führt zum geplanten Zeitpunkt ein vollständiges Backup der Anwendungsdaten inklusive Datenbanken durch. Für den Zeitraum der Operation werden die Datenbankverbindungen geschlossen, daher sollte der Job so geplant werden dass nicht mit der Kasse gearbeitet wird da während der Ausführung des Jobs kein Arbeiten mit der Kasse möglich ist.

#### 1.6 Jobtyp Standby unterdrücken

Versucht das System aktiv zu halten. Dazu wird im definierten Zeitraum die TSE angesprochen und der Bildschirm aktiviert.

#### 1.7 Jobtyp Preisebene setzen

Setzt zum definierten Zeitpunkt die aktuelle Preisebene auf die konfigurierte Preisebene des Jobs. Zusätzlich zu dem üblichen Jobparametern kann eine Preisebene ausgewählt werden (siehe Einstellungen => Preisebene).

#### Disclaimer und Bemerkungen

Wir verwenden in dieser Präsentation/diesem Schreiben Begriffe wir Mandant, Unternehmer, Steuerberater und Prüfer im technischen Sinne, ohne die Bedeutung der gendergerechten Ansprache zu negieren.

Alle Logos und eingetragenen Marken gehören den jeweiligen Firmen und Organisationen (DATEV eG, CASIO, etc.).

Hinweis und Haftungsausschluss:

Die zusammengefassten Informationen dienen lediglich den unverbindlichen Informationszwecken. Eine Gewähr für die Richtigkeit, Aktualität und Vollständigkeit der Informationen kann nicht übernommen werden.

Alle Angaben und Informationen in dieser Präsentation /diesem Schreiben stellen weder eine rechtliche noch eine steuerliche Beratung dar. Zur Klärung persönlicher rechtlicher und/oder steuerlicher Fragen, wenden Sie sich bitte an Ihren rechtlichen oder steuerlichen Berater. Alle uns im Rahmen eines Support- oder Dienstleistungsvertrages zugegangenen Daten werden nach Abschluss dieses Vertrages innerhalb

einer Woche bei KlaRVerwaltung GmbH gelöscht.

Alle Preise in dieser Präsentation/diesem Schreiben sind HEK (Händlereinkaufspreise für KlaRVerwaltung GmbH Händler) netto/netto zzgl. gesetzlicher UST.

Druckfehler, Irrtümer und Änderungen vorbehalten.

©Copyright by KlaRVerwaltung GmbH Stand Oktober 2023

KlaRVerwaltung GmbH D-16321 Bernau Tel. +49 331 28799529 info@klarverwaltung.de

USt-ID DE 337 106 968 St.-Nr. 3046/112/05495 Amtsgericht Potsdam HRB 34515 P Geschäftsführer: Frank Liebisch

KlaRVerwaltung GmbH Sparkasse Barnim IBAN: DE09 1705 2000 0940 0713 39 BIC: WELADED1GZE Schönfelder Weg 23-31 VD\_35\_AUTOMATIK

Seite 5/5

Die in dieser Präsentation/diesem Schreiben bereit gestellten und zusammengefassten Informationen wurden sorgfältig ausgewählt und nach bestem Wissen und Gewissen zusammengestellt.